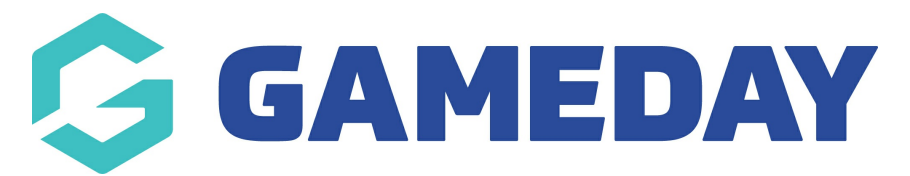

## **How do I rebuild/refresh player career statistics in bulk?**

Last Modified on 09/11/2023 12:23 pm AEDT

**NOTE:** This can be done only at the Association/League Level

If you cannot rebuild these statistics it means you don't have a player statistics templates assigned within your competitions to record this information.

Firstly, login to your Online [Membership](https://membership.sportstg.com) Database - If you don't have your login details please contact your State Governing Body or Association.

1. Click the drop down arrow against **Members** in the menu and select **Player League Stats**.

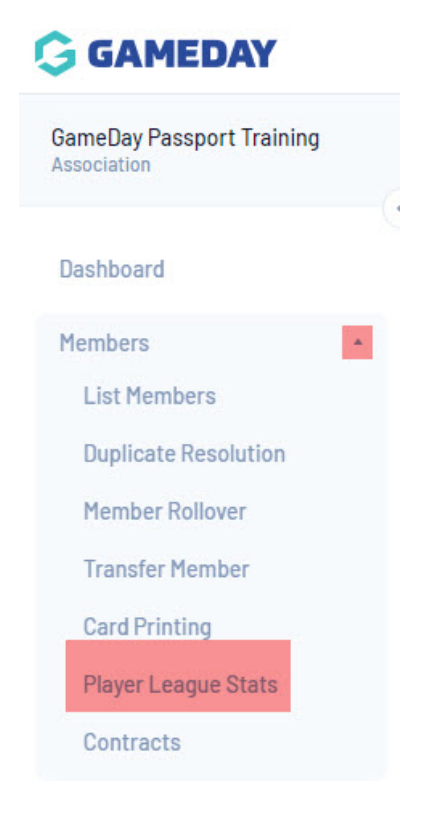

2. Click on **Rebuild Player Career Statistics**.

## **Player Career Statistics**

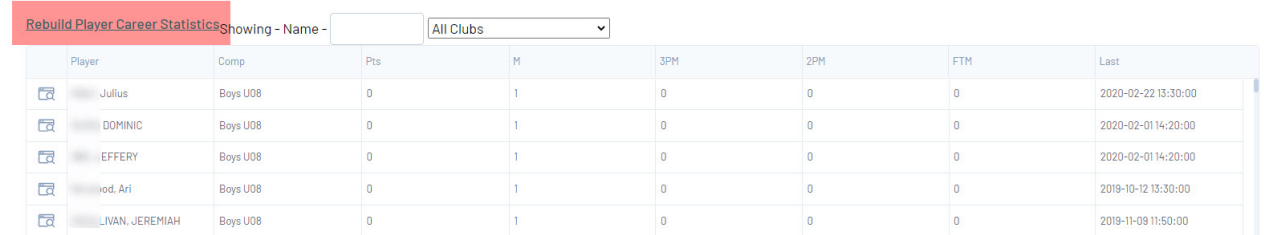

3. You will get a message indicating the stats have been placed in the process for rebuilding.

**Note: it can take up to 20mins for statistics to rebuild depending on how many members are within your assocaition. The more members, the longer it will take (max 1hour).**